# Matlab: applications en mécanique LA207, Université Pierre et Marie Curie.

## 2.2 TP2: une seconde prise en main

Dans ce TP, nous mettons en place des pratiques de base qui vont nous servir plus tard dans les TP en contexte m´ecanique. Ici nous nous concentrons sur le tracé de graphiques, et autres manipulations associées.

Compétences techniques:

- Mesurer la positions de points sur une image.
- Tracé d'une forme géométrique.
- Mesurer des propriétés de cette forme en manipulant le tableau des coordonnées.
- Manipulations de cette forme: rotation, homothétie.
- *•* Animations graphiques avec une boucle for et la fonction drawnow.

Pour ce TP, vous écrirez toutes les commandes successives dans un script. Nous allons travailler sur l'image tp2.jpg:

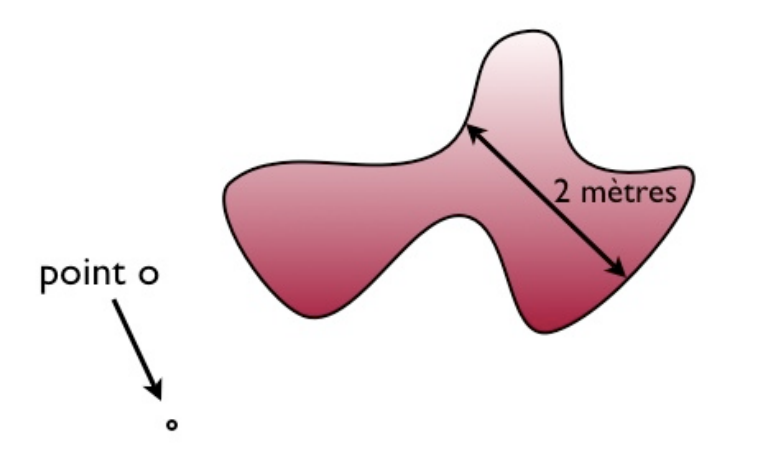

#### 2.2.1 Manipulations

- 1. Lisez l'image tp2.jpg avec la fonction imread. Tapez help imread pour apprendre comment marche cette fonction. Renseignez vous ainsi sur la manière dont une image en couleur est mémorisée dans un tableau.
- 2. Affichez l'image dans une fenêtre graphique avec la fonction image.
- 3. A l'aide de l'outil graphique d'étiquetage dans le menu de la fenêtre graphique, mesurez les coordonnées  $X, Y$ d'une trentaine de points du contour de notre forme géométrique. L'outils étiquetage indique les coordonnées en nombre de pixels de l'image à partir du coin en haut à gauche. Enregistrez ces coordonnées dans deux tableaux  $x \in y$ , à une ligne et n colonnes.
- 4. A l'aide de l'échelle visible sur l'image, mesurez la taille en mètres d'un pixel, puis mettez les coordonnées mesurées à l'échelle.
- 5. Maintenant, soustraire la position du point *o* pour en faire l'origine du repère.
- 6. Tracez le contour avec la fonction plot: le contour est-il reconnaissable? Les axes sont-ils dans la bonne direction?

### 2.2.2 Etude

Nous avons maintenant une représentation de notre forme géométrique sous la forme du tableau de ses coordonnées dans le repère  $(oxy)$ , et nous savons la tracer sur un graphique.

- 1. A l'aide des coordonnées des points mesurés, calculez la longueur *l* du contour de notre forme géométrique. Implémentez cela tout d'abord dans un script, puis dans une fonction qui prendra en arguments d'entrée les tableaux des coordonnées *x* et *y* des points, et qui donnera en argument de sortie la longueur *l*.
- 2. Ecrivez les quelques lignes de commandes qui calculent les nouvelles coordonn´ees de notre contour apr`es une homoth´etie de rapport *k*. Tracer le contour transformé pour différentes valeurs de *k* pour vérifier que les manipulations sont correctes. utilisez la commande axis equal pour ne pas que la figure soit étirée. Même question pour une rotation d'angle  $\alpha$ .

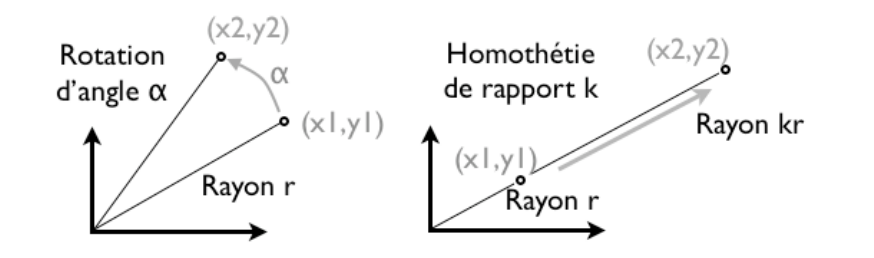

- 3. Ecrivez une boucle for qui fait l'animation du tracé de notre contour pour une rotation compl`ete autour du point *o*. Pour cela on utilisera la fonction drawnow à chaque itération après avoir tracé le contour légèrement modifié. Vous utiliserez les fonctions xlim et ylim pour fixer les dimensions de votre graphique.
- 4. Même question en combinant la rotation et l'homothétie. On prendra un rapport d'homothétie  $k = \cos(\alpha), \alpha \in [0, 2\pi]$ . Faites varier le nombre d'itérations pour un tour de rotation, superposez le contour original et le contour transformé avec des couleurs différentes.

#### 2.2.3 Pour aller plus loin

- 1. Vérifiez que la rotation ne change pas la longueur du contour: tracez le graphique qui montre comment la longueur mesurée dépend de l'angle de rotation  $\alpha$ , pour  $\alpha \in [0, 2\pi]$ .
- 2. Tracez un graphique qui montre comment la longueur du contour dépend du rapport *k* pour une homothétie, pour  $k \in [0, 10]$ . Si c'est une loi linéaire, quelle est sa pente? A quelle propriété du contour correspond cette pente?
- 3. Maintenant, pour une extension de rapport *s* selon *x*:  $x \rightarrow sx$ , avec *s* ∈ [0*,* 10], tracez la longueur du contour en fonction de *s*. Pour *s* grand, la longueur obéit à une loi linéaire, mesurez sa pente avec l'outil d'étiquetage.
- 4. On va maintenant mesurer la surface de notre forme géométrique. Tout d'abord à l'aide des coordonnées mesurées, calculez les dimensions du plus petit rectangle qui contient notre figure, puis la surface de ce rectangle(utilisez les fonctions min et max). Ensuite, comptez dans le

tableau qui contient l'image, les pixels qui ne sont pas blancs, et multipliez ce nombre par la surface d'un pixel. Quel est le rapport entre ces deux surfaces? (Note: les images couleurs sont stock´ees sous le format RGB: red-green-blue; un pixel blanc correspond à  $RGB=(255,255,255)$ .